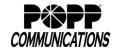

## Single Voice Mail Box

Telephone and Voice Mail to E-mail User Instructions

Voice Mail Box For:
Voice Mail Box Number:

## **ACCESS YOUR VOICE MAIL BOX**

## Dial 612-767-POPP (7677)

or [\*15] Not available with all line types

If prompted, enter your voice mail box number

If prompted, enter your password (default is 1234), then [#]

#### Record Your Voice Mail Greeting from the main menu

If you have the Multiple Greetings feature, use the Multiple Greetings instructions in the Manage My Voice Mail section below.

- 1. Press [9] for mail box setup
- 2. Press [1] for greeting options
- 3. Press [2] to record greeting
- 4. Record greeting, press [#] to save greeting

  Tip: In your greeting, you can instruct callers to press [#] to bypass
  the rest of your greeting and immediately leave a message.

## Change Your Voice Mail Box Password from the main menu

- 1. Press [9] for mail box setup
- 2. Press [2] to change password
- 3. Enter new password (1-16 digits), then press [#]
- 4. When prompted to verify password, enter new password again, then press [#]

#### Auto Login from the main menu

- 1. Press [9] for mail box setup
- Press [4]. Announcement will state whether Auto Login is enabled or disabled
- 3. Press [1] to change current setup

# -or- Dial your Voice Mail Box Number or your DID (Direct Inward Dial) Number - - (if feature is purchased)

While greeting is playing, press [\*]

If prompted, enter your password (default is 1234), then [#]

## Listen to Messages from the main menu

Press [1] to listen to new messages

-or- Press [2] to listen to saved messages

While listening to new or saved message, press:

- [1] to play the message again
- [2] to save the message and play the next
- [3] to delete the message and play the next
- [4] to save the message as new
- [5] to return the call (when Caller ID is available)
- [6] to forward the message to another mailbox
- [7] to skip backward in the message
- [8] to pause the message, press again to unpause
- [9] to skip forward in the message

#### Forward All Calls to Your Voice Mail Box

If you use Call Forward Variable [\*72] to forward all calls to your voice mail box, you must program 612-767-POPP (7677) as the forwarding number.

## MANAGE MY VOICE MAIL FEATURE PACKAGE <sup>1</sup> Chargeable

## Outdial (transfer to another number) from the main menu

- 1. Press [9] for mail box setup
- 2. Press [7] for outdial menu
- 3. Press [0] to enter a new number
- 4. Enter new 10-digit local telephone number -or- to disable Outdial, enter [000-000-0000]

## Daily Notification from the main menu

- 1. Press [9] for mail box setup
- 2. Press [3] to edit notification settings3. Press [2] to turn daily notification on or off
- To turn on feature, there must be no new voice mail messages. If there are new voice mail messages, feature will not activate.

  -or- Press [3] to change the Daily Notification time

#### Pager/Phone Notification from the main menu

- 1. Press [9] for mail box setup
- 2. Press [9] to edit pager options
- Press [1] to turn Pager Notification on or off To turn on feature, there must be no new voice mail messages. If there are new voice mail messages, feature will not activate. -or- Contact POPP at 763-797-7900 to change Pager Notification telephone number

Note: Neither Daily Notification nor Pager/Phone Notification can be configured to notify a telephone number associated with the voice mail box.

#### **Multiple Greetings**

## Record a New Greeting from the main menu

Tip: In your greeting, you can instruct callers to press [#] to bypass the rest of your greeting and immediately leave a message.

- 1. Press [9] for mailbox setup
- 2. Press [1] for greeting options
- 3. Press [5] to pick a new greeting
- 4. Select a greeting 0-9
- 5. Press [2] to record a greeting, then [#] to save greeting
- 6. Press [5] to pick a new greeting
- 7. Select a greeting 0-9 (this will now be the active greeting)

## Select a Different Greeting to Play from the main menu

- 1. Press[9] for mailbox setup
- 2. Press [1] for greeting options
- 3. Press [5] to pick a new greeting
- 4. Select a greeting 0-9 (this will now be the active greeting)

## **VOICE MAIL TO E-MAIL Chargeable**

- 1. Check your e-mail as you normally do.
- When you receive a new voice mail message, you will receive an e-mail from unified\_messaging@popp.com. The e-mail will include the voice mail attachment.
- 3. Open the attachment and your media player will play the message.2
- 4. If desired, save the attachment on your computer or forward the e-mail.
- 5. Click the 'Save Message' link to save the message in your voice mail box. Click the 'Delete Message' link to delete the message from your voice mail box. See example. If you do not save or delete the message from the e-mail, the message will remain in your voice mail box and your voice mail box may become full. Saving or deleting the message in your voice mail box does not save or delete the e-mail that includes the voice mail message .mp3 file.
- 1 Computer must have Microsoft Silverlight. Download Microsoft Silverlight for free at www.microsoft.com/silverlight 2 .mp3 files require a media player and speakers. Microsoft Windows users may download Windows Media Player for free at www.microsoft.com

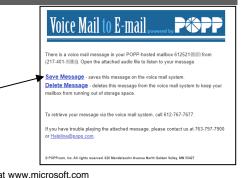

For service, call 763-797-7900 or visit www.popp.com